# **CRUD**

With CRUD, one will not need to do all the manual wiring in constructing a CRUD entity. This element equips you with plenty of customization, making sure that you can achieve what you want.

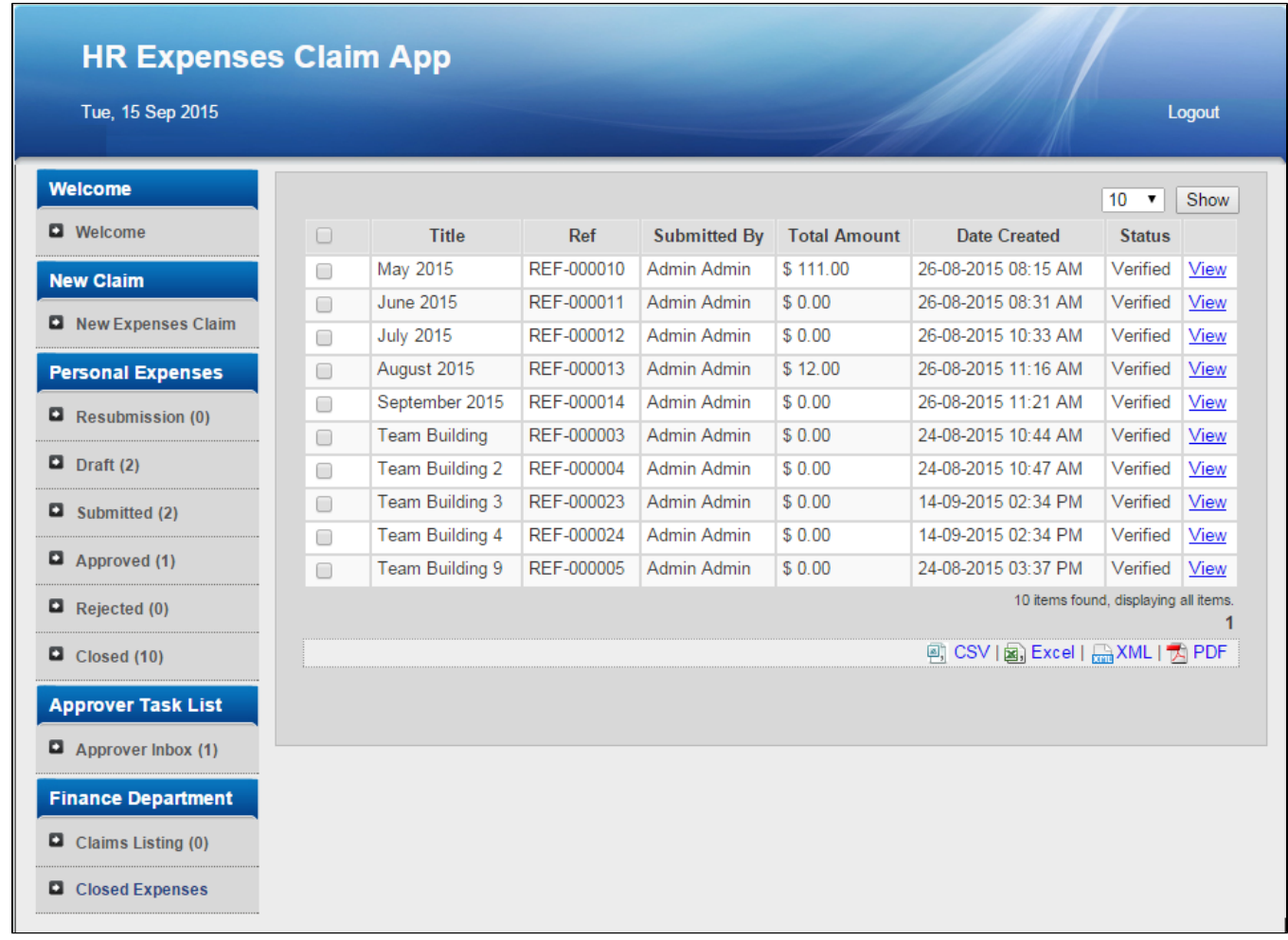

Figure 1: Screenshot showing CRUD taken from the sample HR Expenses Claim app

## What's new in Joget Workflow v5

In Joget Workflow v5, the delete function is now able to delete dependency data.

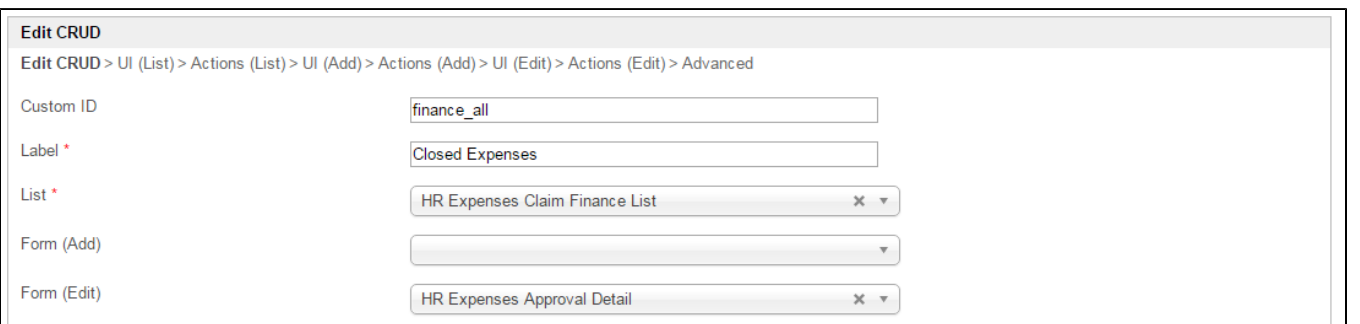

### Figure 2: CRUD Properties

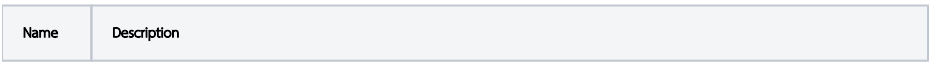

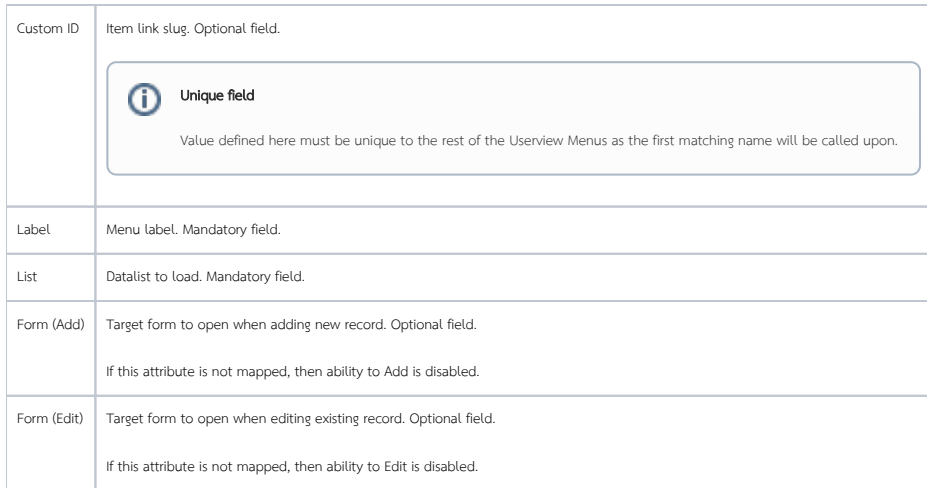

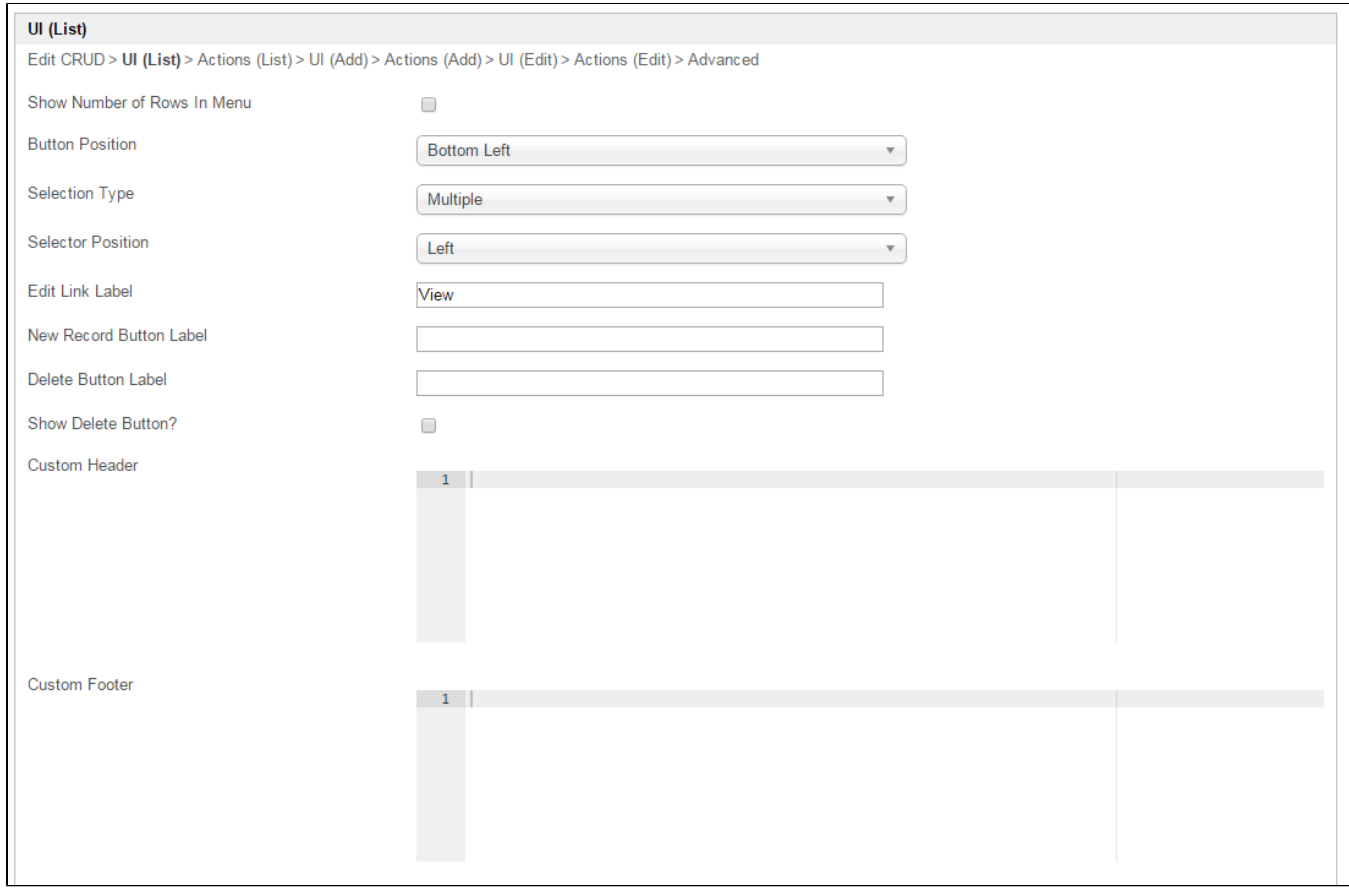

### Figure 3: CRUD Properties - UI (List)

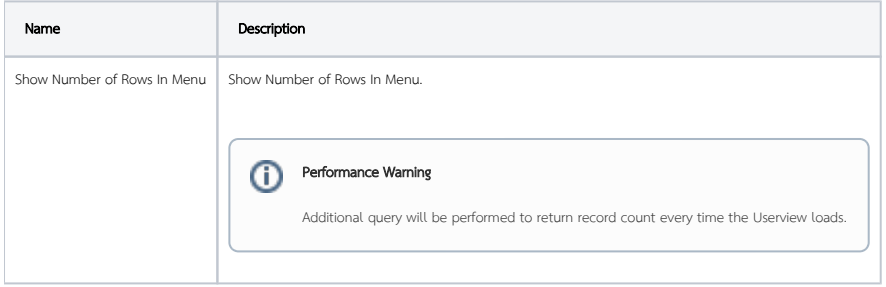

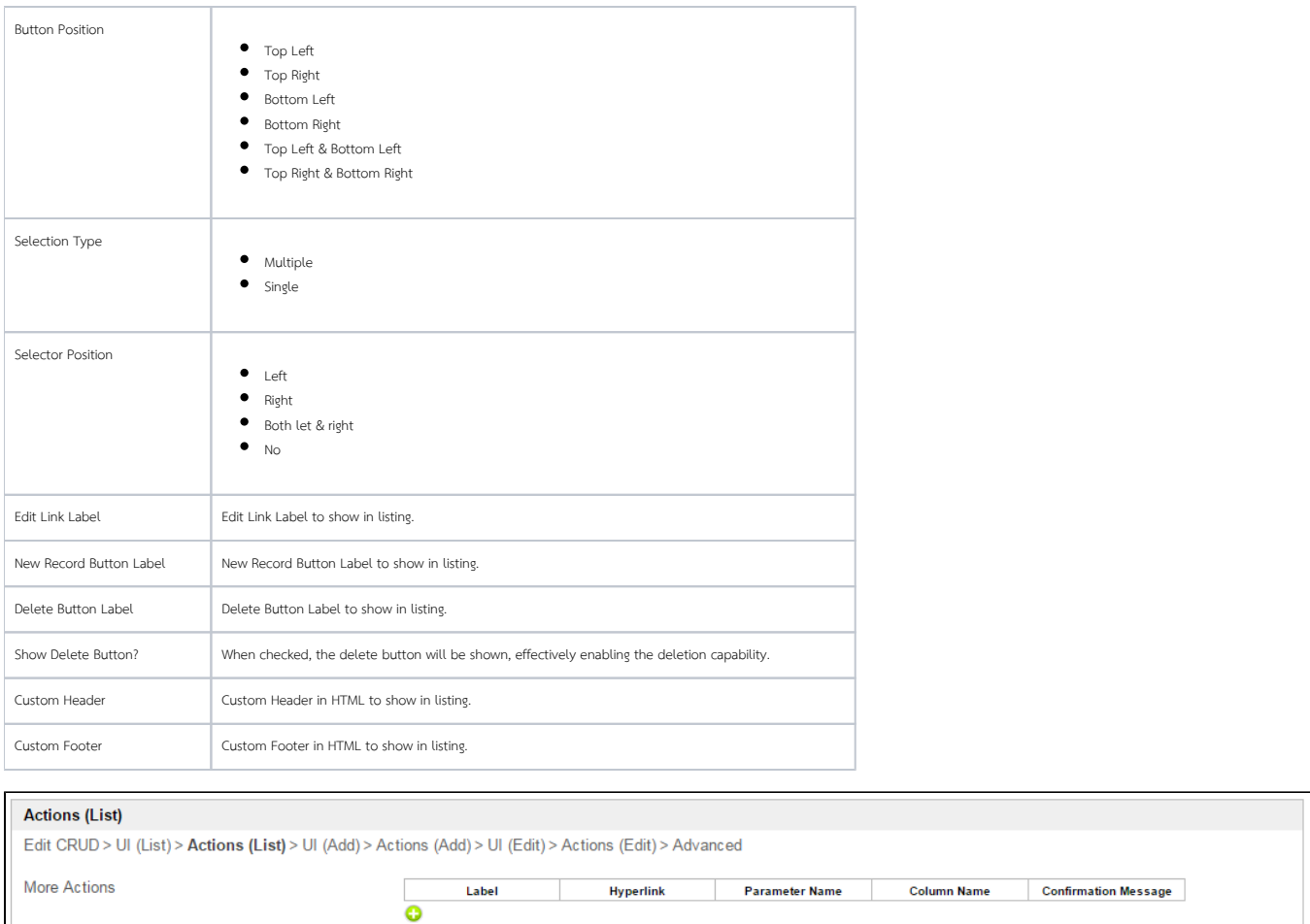

## Figure 4: CRUD Properties - Actions (List)

Name Description

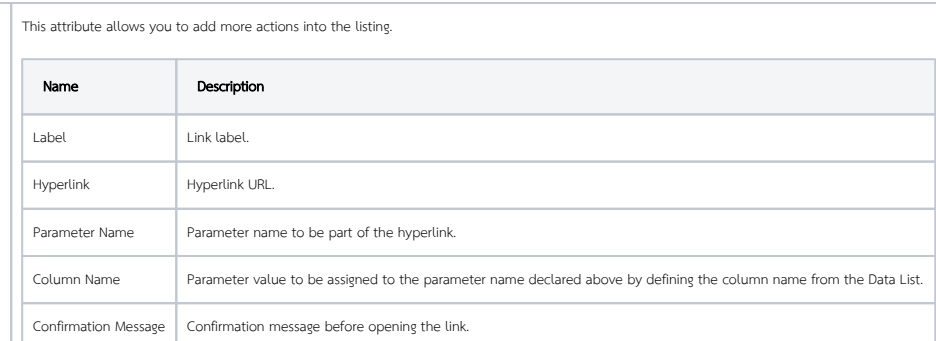

### Example:

More Actions

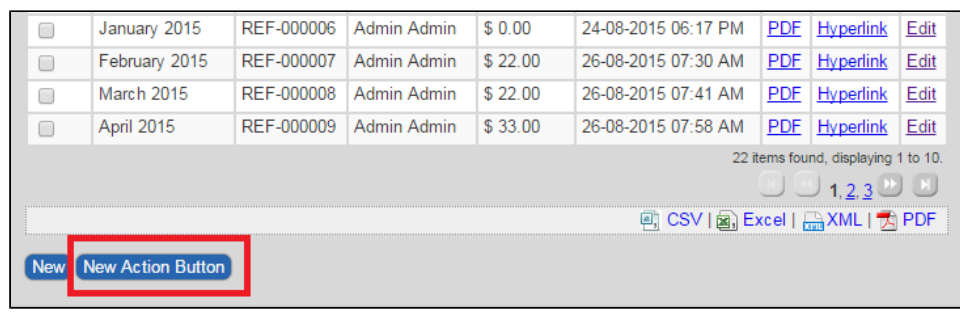

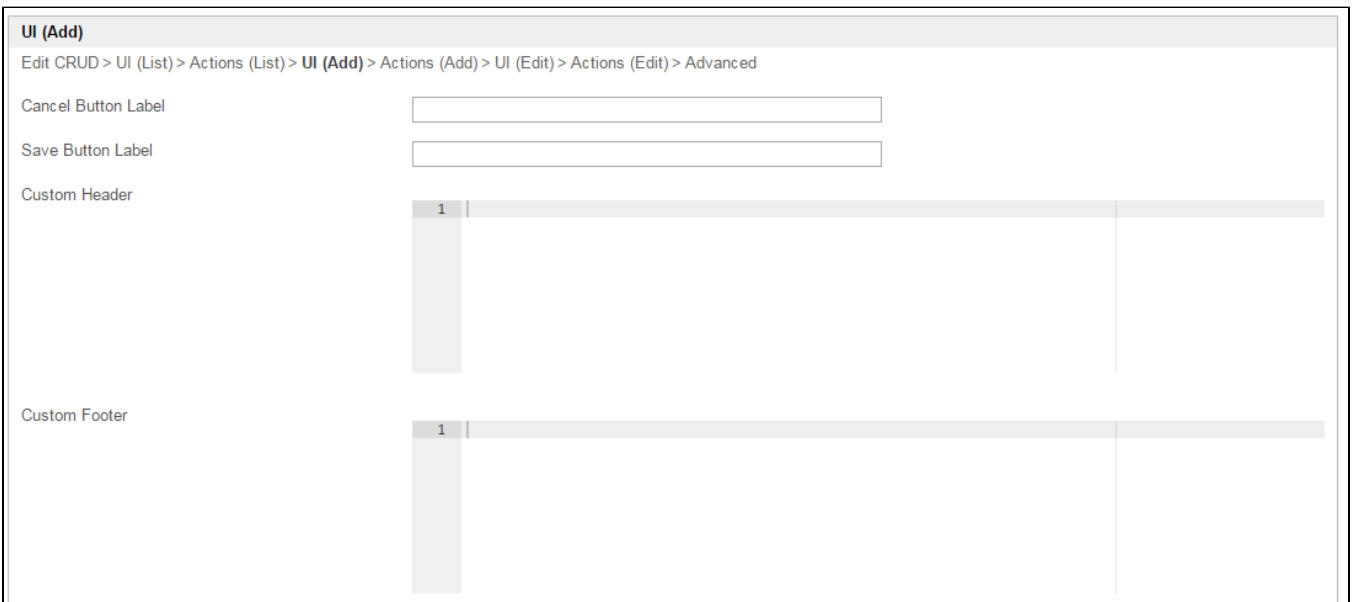

## Figure 5: CRUD Properties - UI (Add)

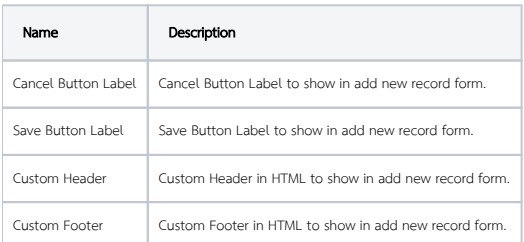

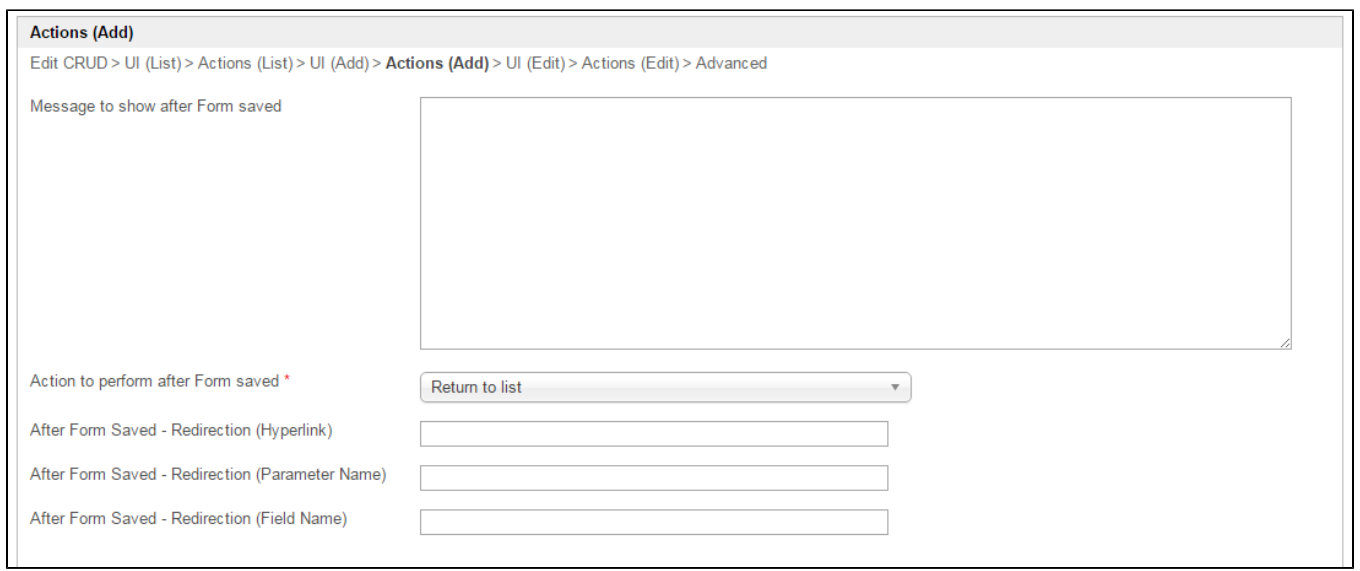

## Figure 6: CRUD Properties - Actions (Add)

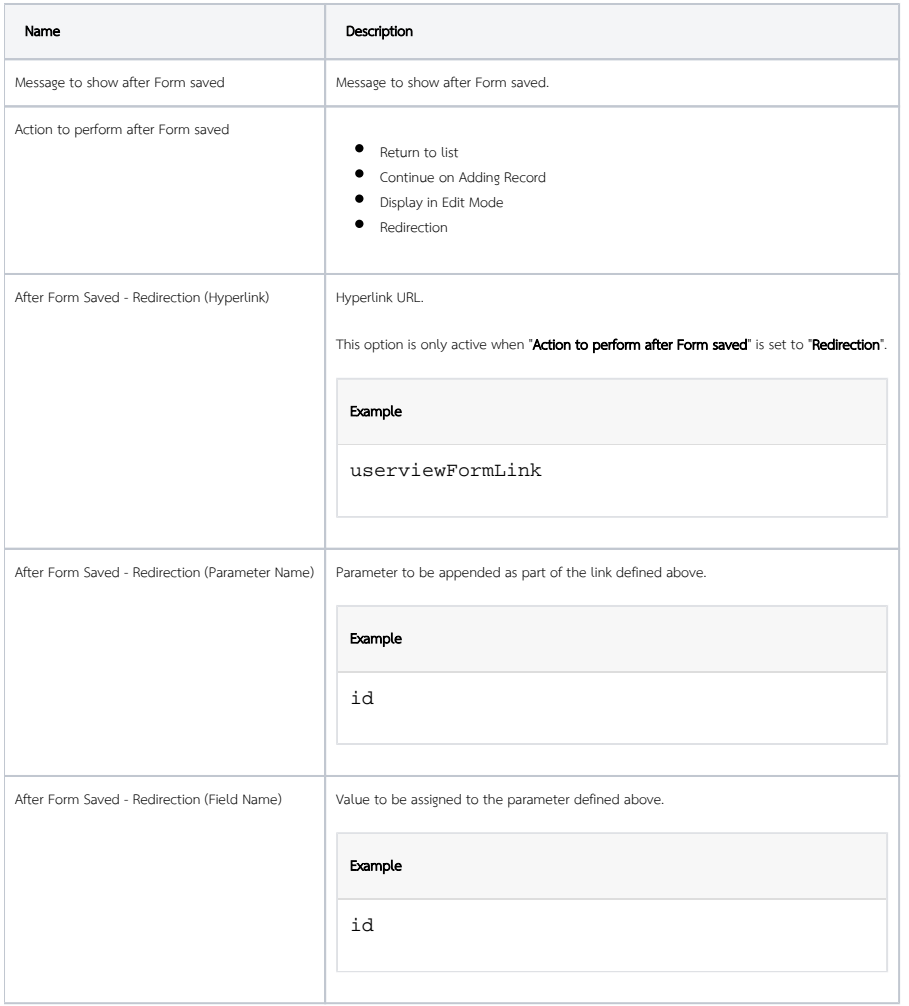

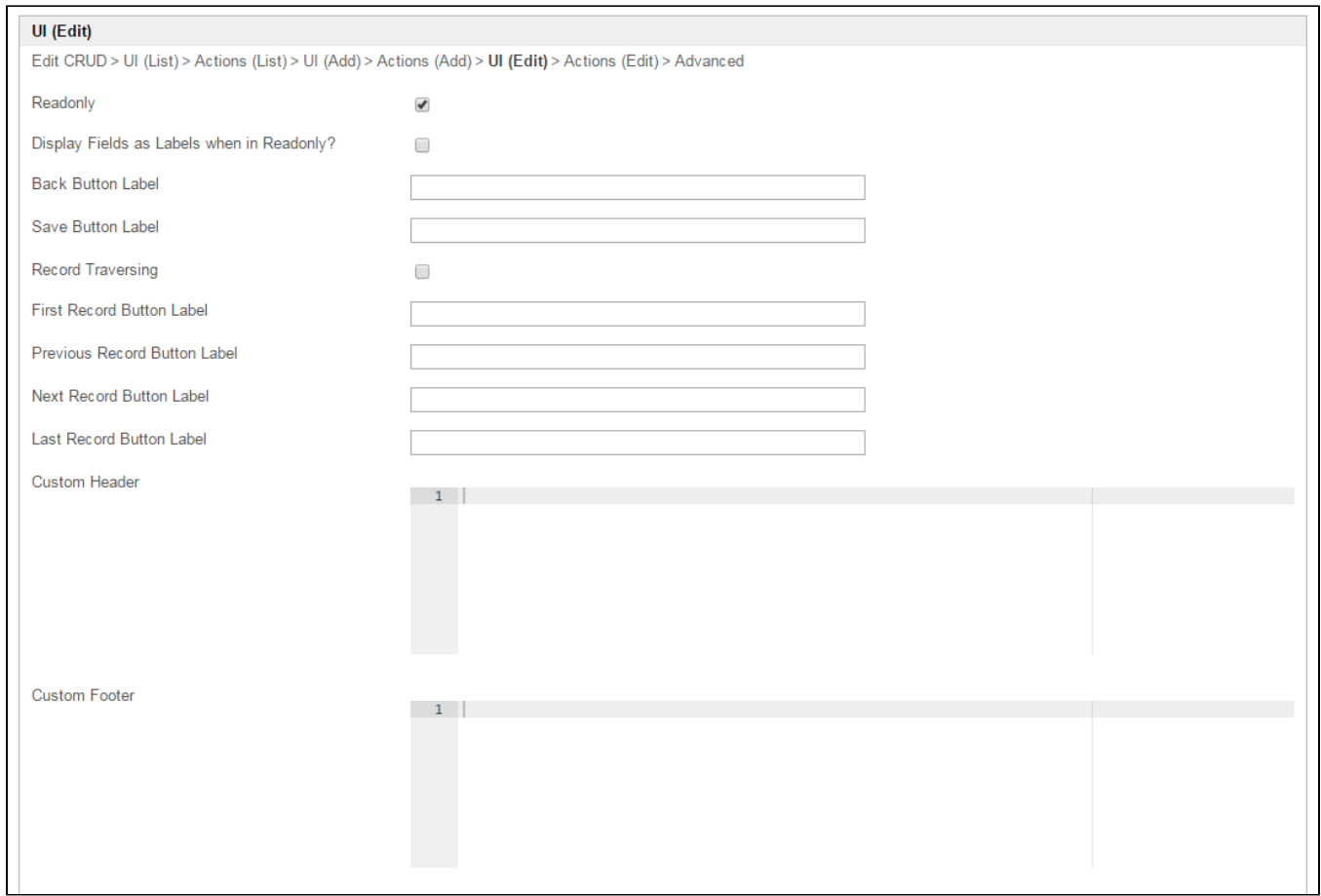

### Figure 7: CRUD Properties - UI (Edit)

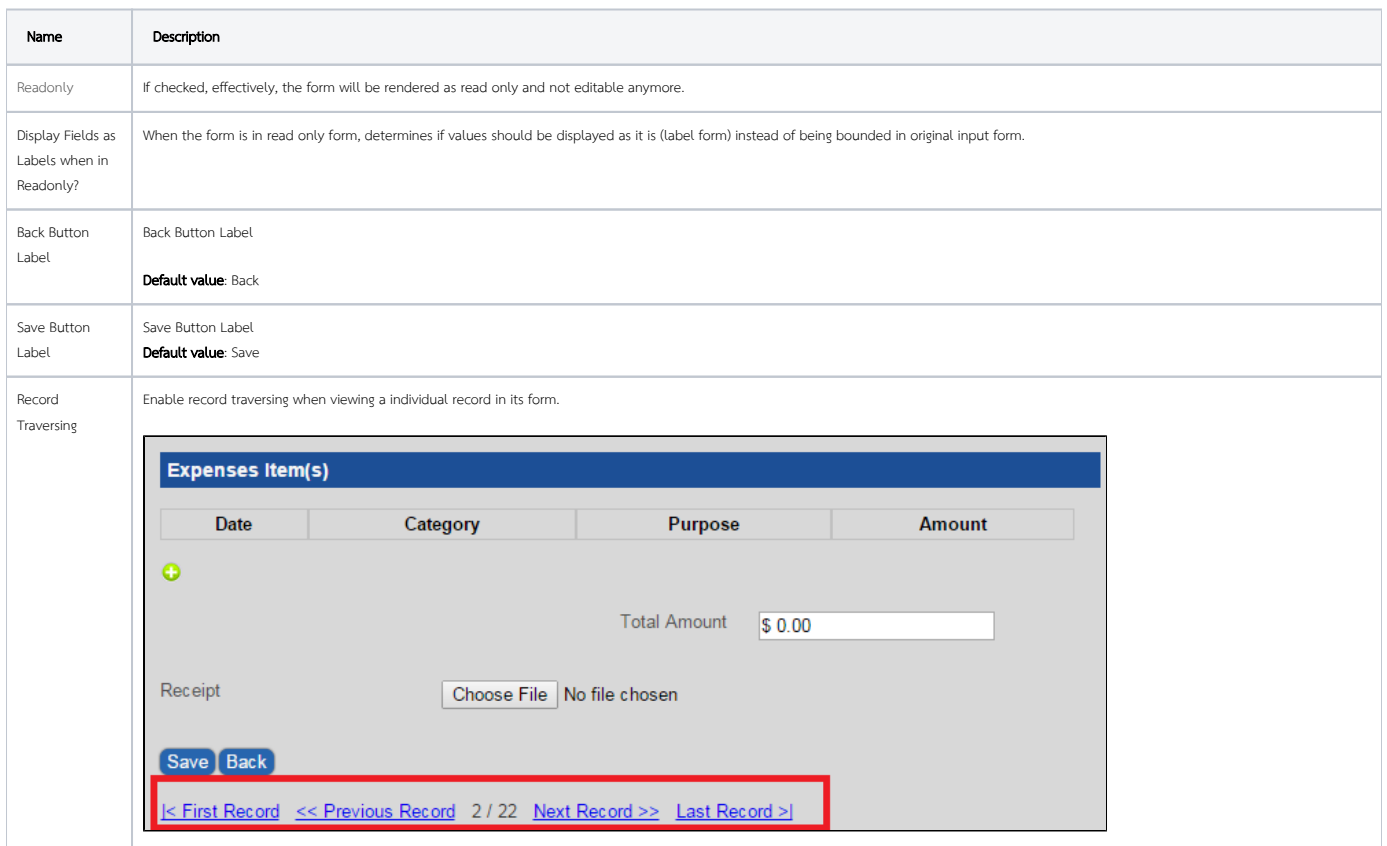

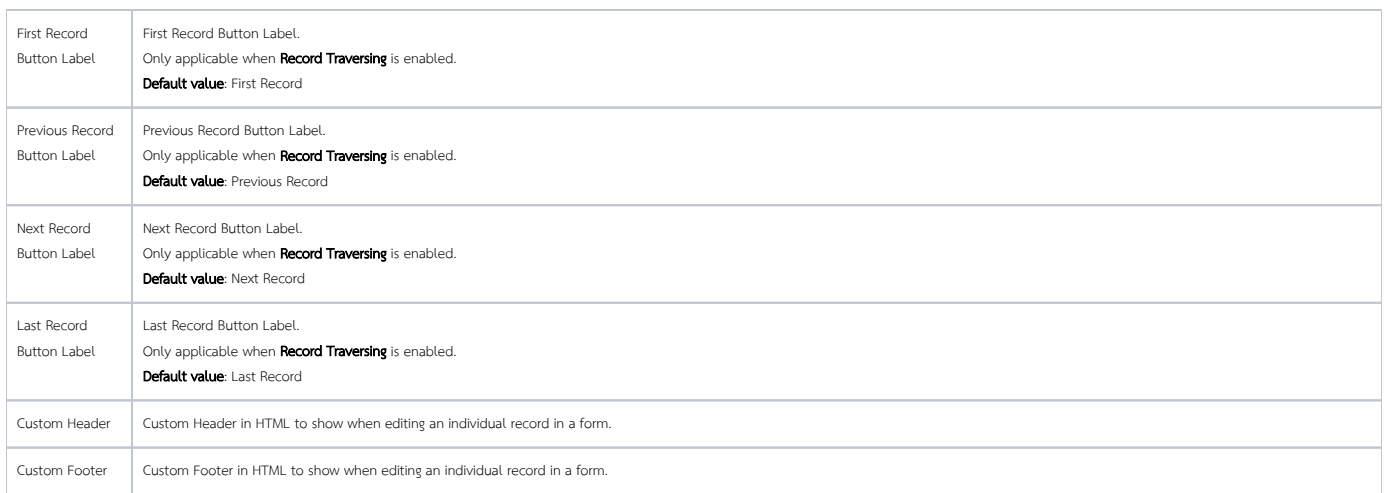

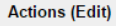

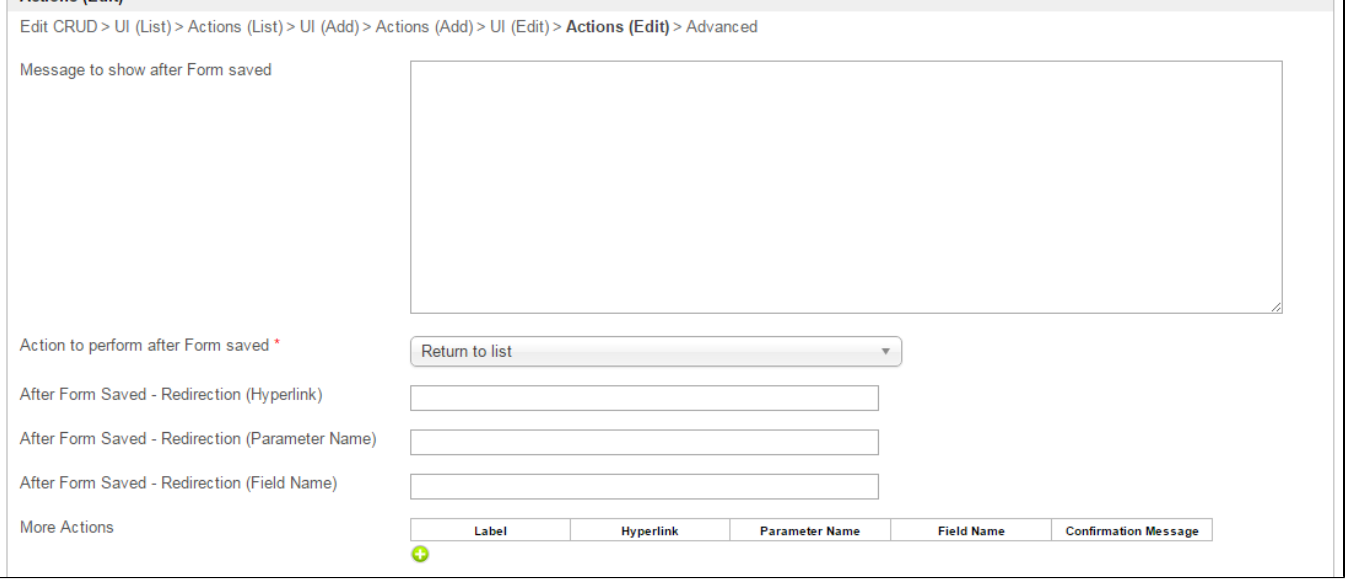

## Figure 8: CRUD Properties - Actions (Edit)

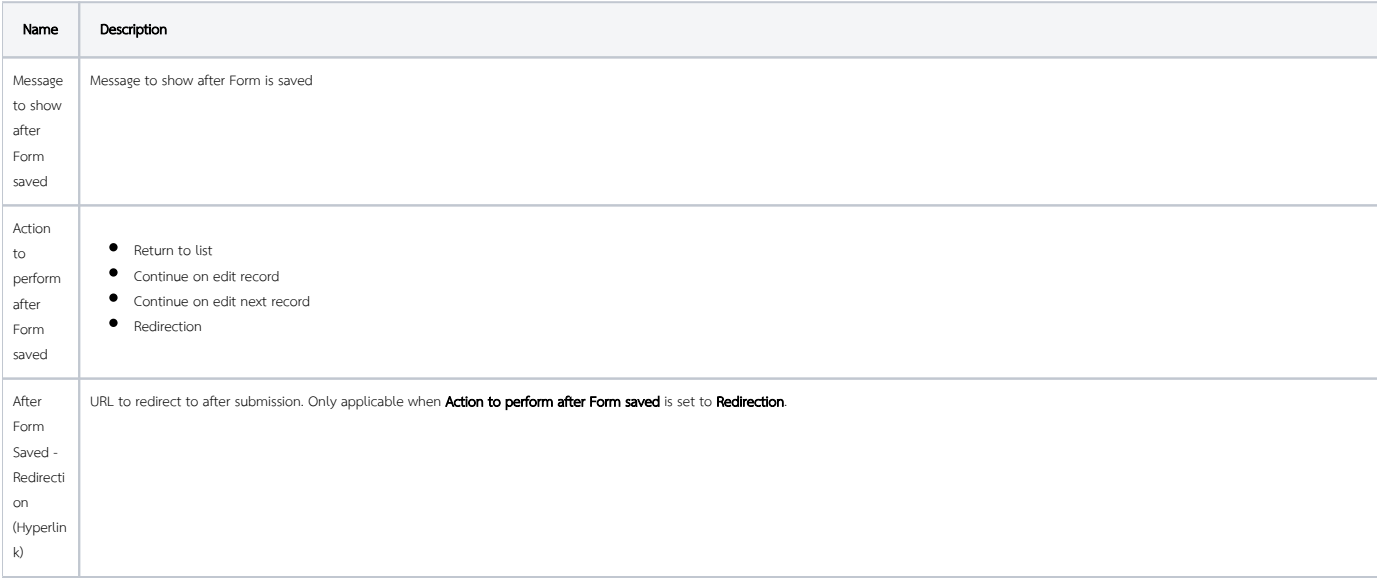

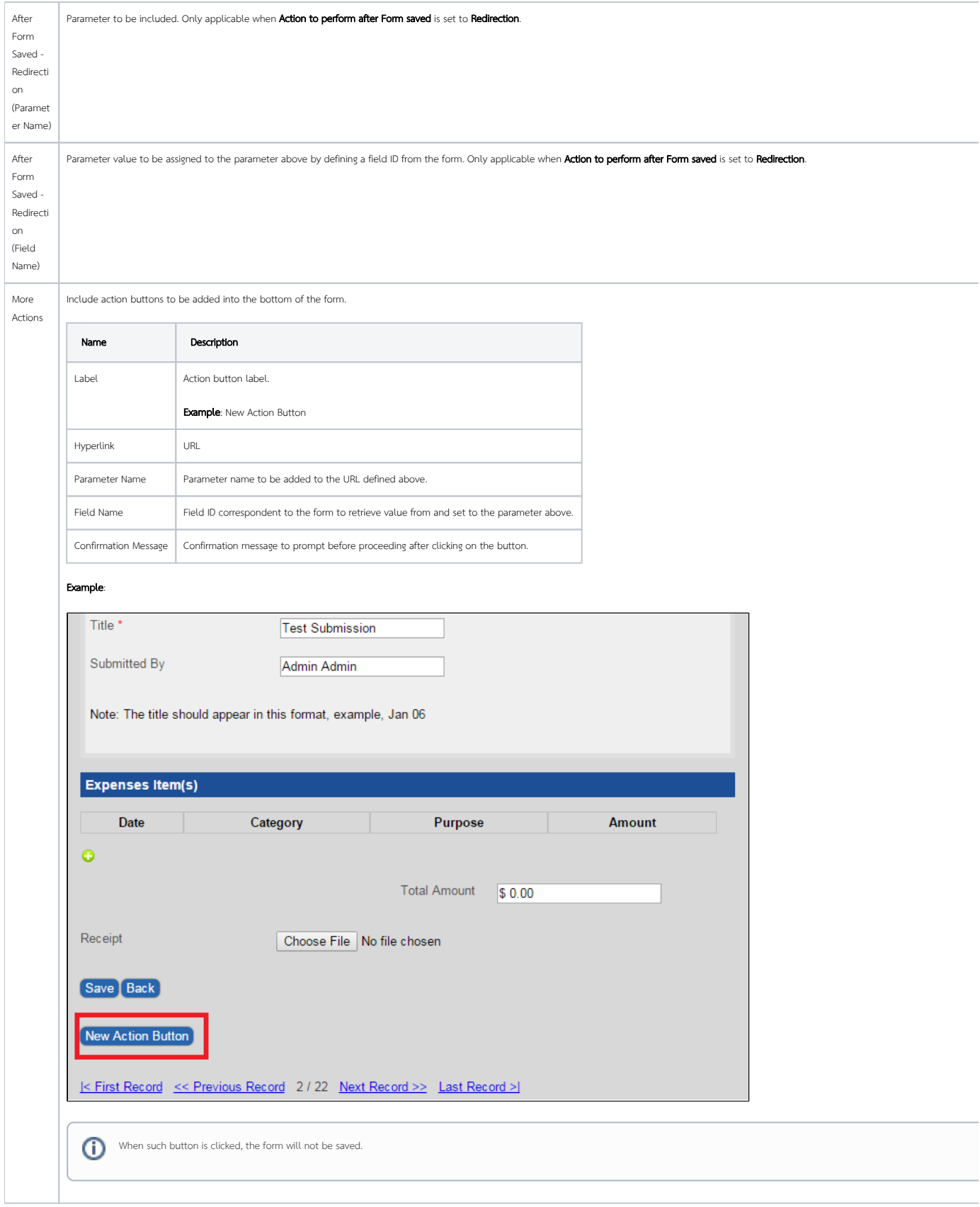

## Advanced Edit CRUD > UI (List) > Actions (List) > UI (Add) > Actions (Add) > UI (Edit) > Actions (Edit) > Advanced Userview Key Name

### Figure 9: CRUD Properties - Advanced

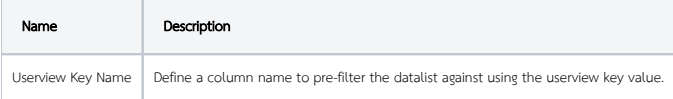

Screenshots taken from [http://localhost:8080/jw/web/console/app/hr\\_expense/1/userview/builder/hr\\_expense\\_userview](http://localhost:8080/jw/web/console/app/hr_expense/1/userview/builder/hr_expense_userview)